# **Advanced Scripting Using PBS Environment Variables**

Your job submission script has a number of environment variables that can be used to help you write some more advanced scripts. These variables can make your code more portable and save you time.

- [Variables listed by functionality](#page-0-0)
	- [General Useful Environment Variables](#page-0-1)
	- [Directories](#page-0-2)
	- [Queues](#page-1-0)
	- [Job Information](#page-1-1)
- [Examples](#page-1-2)
	- [Example 1: Running from the PBS working directory](#page-2-0)
	- [Example 2: Running multiple copies of the same job at the same time](#page-2-1)
	- [Example 3: Utilizing scratch space on code given to other users](#page-3-0)
	- [Example 4: Running the same code using different inputs.](#page-4-0)
- [Other variables](#page-4-1)

# <span id="page-0-0"></span>**Variables listed by functionality**

The following list are some of the more useful environment variables available for you to use in your scripts:

### <span id="page-0-1"></span>**General Useful Environment Variables**

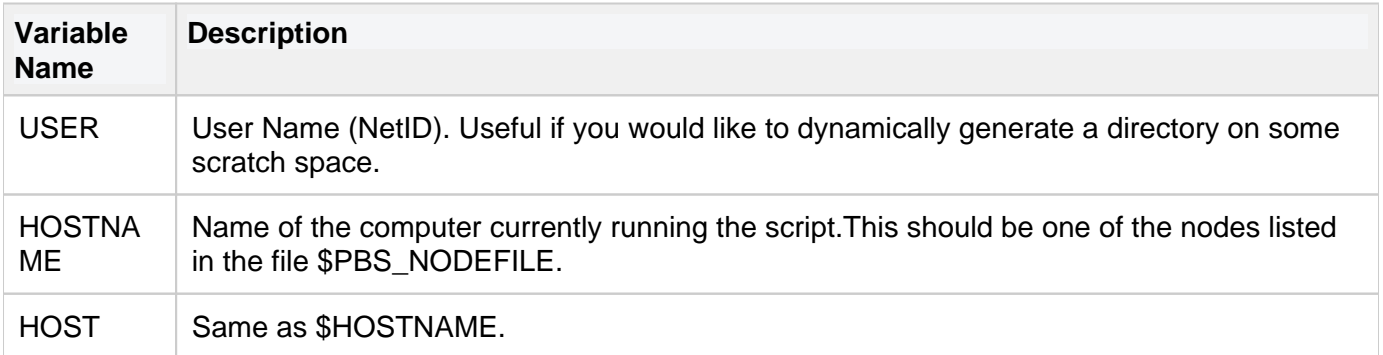

# <span id="page-0-2"></span>**Directories**

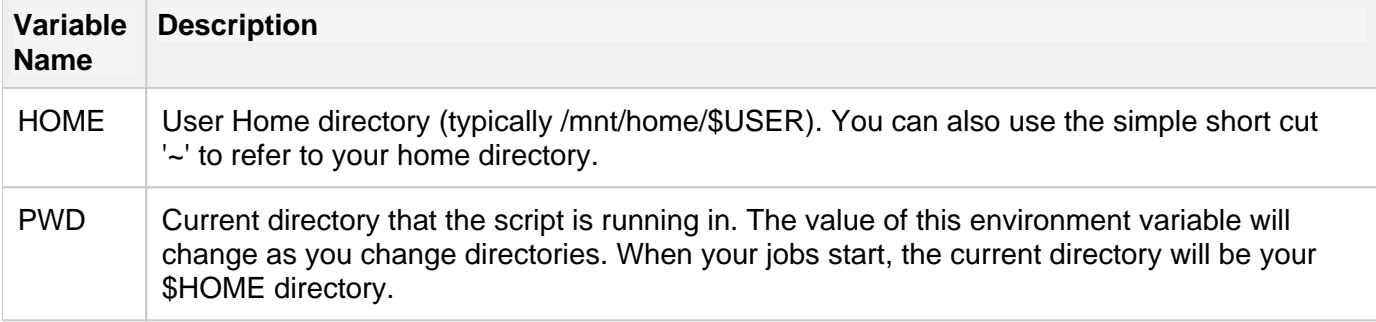

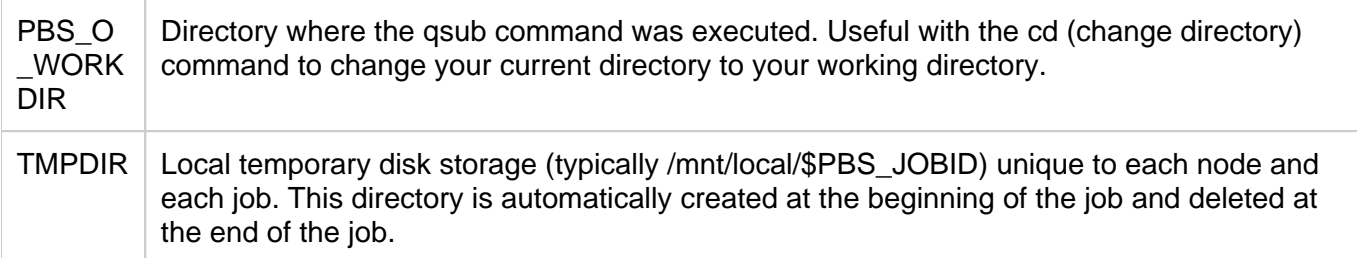

# <span id="page-1-0"></span>**Queues**

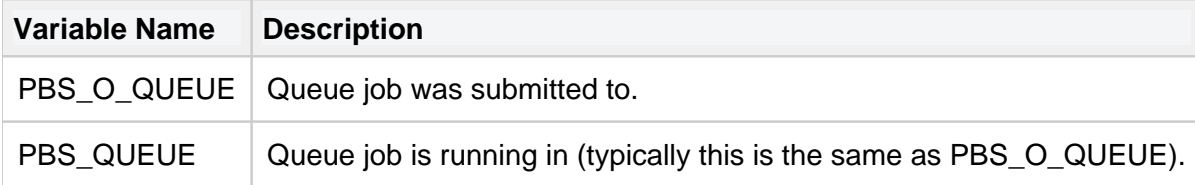

# <span id="page-1-1"></span>**Job Information**

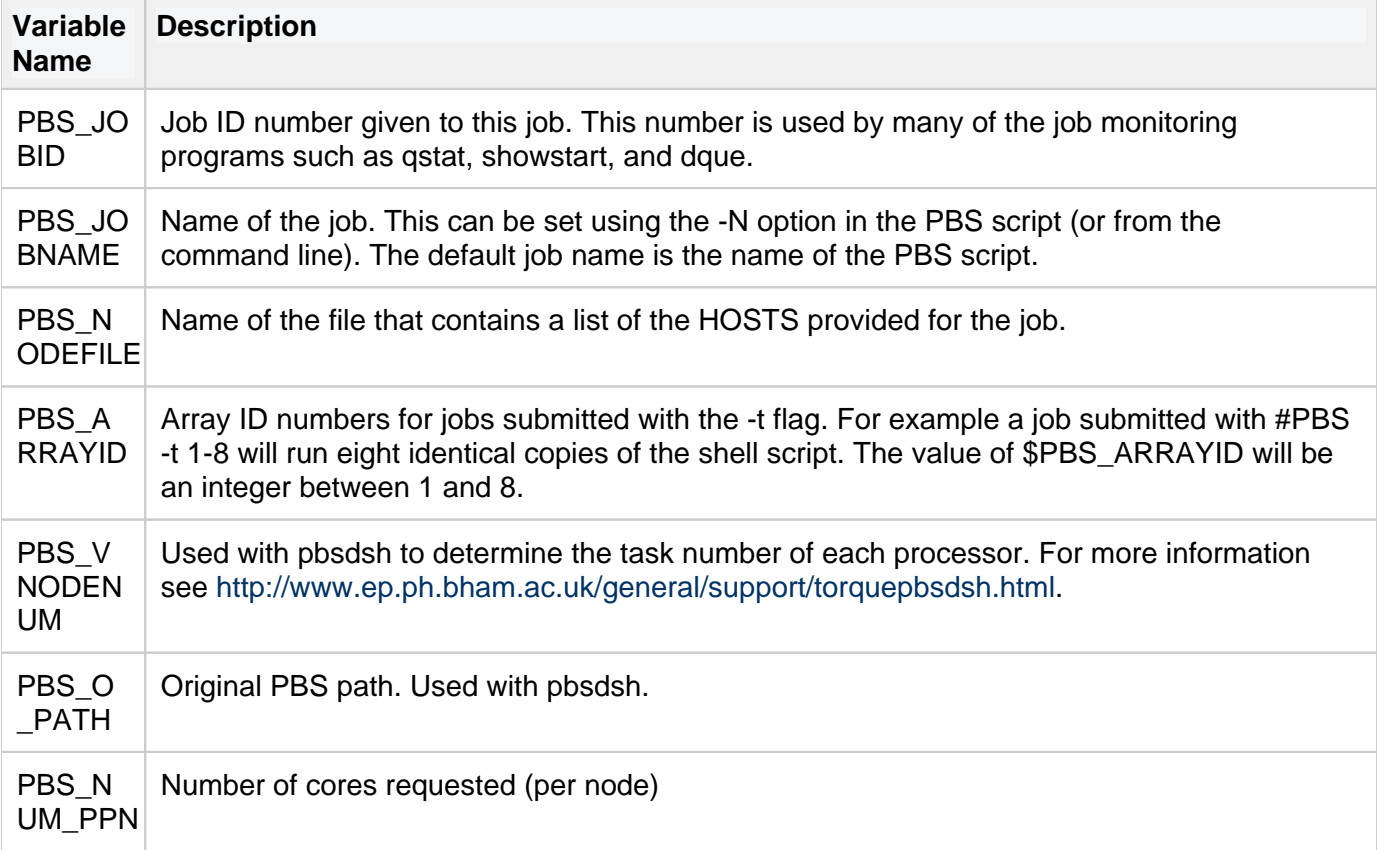

# <span id="page-1-2"></span>**Examples**

Probably the most useful aspect of these variables is that you can make your jobs more portable and easier to run. This is very useful if you want to run different jobs from different directories, reuse code or give your code to other users to try out.

### <span id="page-2-0"></span>**Example 1: Running from the PBS working directory**

Most users run their jobs from a subdirectory that contains their code, input data and submission scripts. However, when your job runs, the starting directory is your HOME directory. So, typically one of the first lines in your submission script is to change the directory to the one with your code. For example,

#!/bin/bash -login cd /mnt/home/username/workingdirectory/ myprogram

This should work fine. However, if you make a copy of your code and put it in workingdirectory2 you then need to change your submission script to match the new directory. This is fine, but annoying and you do not want to constantly keep track of what directory you are working from. Instead, you can replace your hard coded working directory with the **PBS\_O\_WORKDIR** environment variable. As long as your submission script (myscript.sh) is in your working directory you will be able to run correctly and you can make many copies of your submission script without having to change the directory.

**myscript.sh**

```
#!/bin/bash -login
cd $PBS_O_WORKDIR
myprogram
```
## <span id="page-2-1"></span>**Example 2: Running multiple copies of the same job at the same time**

For some experiments, it is important to run the same job more than once (this is especially true if a random number generator is used and you need to average the results). Consider the following example:

#!/bin/bash -login cd \$PBS\_O\_WORKDIR myprogram 1> myprogram.out 2> myprogram.err

The problem with this code is that if you qsub the job more than once, results from one job overwrite the results from a previous job. The way PBS solves this problem is by using the unique job ID to label the standard output and standard error. You can use the **PBS\_JOBID** variable to do the same thing in your script. This variable contains the Job ID that is displayed when you run the qsub command. Each job ID is unique so it is a very easy way to generate a unique file name or directory name. For example:

**myscript.sh** #!/bin/bash -login cd \$PBS\_O\_WORKDIR myprogram 1> \$PBS\_JOBID.out 2> \$PBS\_JOBID.err

Here is another example where we create a directory to place all of our programs output:

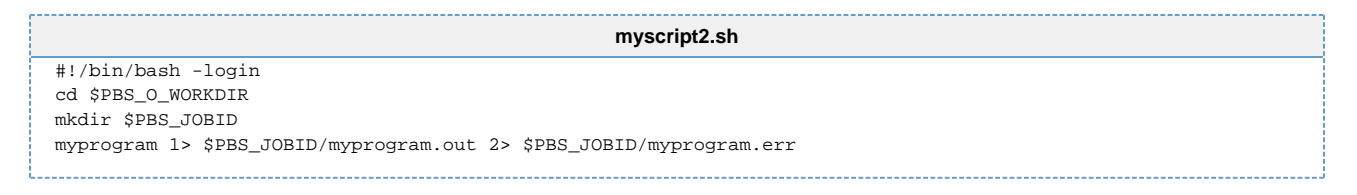

With either of these modifications, you should be able to run your job as many times as you want without the output overwriting itself.

### <span id="page-3-0"></span>**Example 3: Utilizing scratch space on code given to other users**

It can be difficult to share your code with other users and have it work properly. This is especially true if you are using the scratch file space and have hard coded the directory. Consider the following example that has a hypothetical program that can take an input argument called workingdir:

```
#!/bin/bash -login
cd $PBS_O_WORKDIR
mkdir /mnt/scratch/myprogram_scratch_space
myprogram -workingdir /mnt/lustre/myprogram_scratch_space 1> $PBS_JOBID/myprogram.out 2> $PBS_JOBID
/myprogram.err
```
This will result in the similar problem as hard coding your output file names, even though the outputs are directed to different files by the **PBS\_JOBID** variable. If two users use the above code at the same time they will be using the same scratch space. You could solve the problem using the **PBS\_JOBID** again. For example

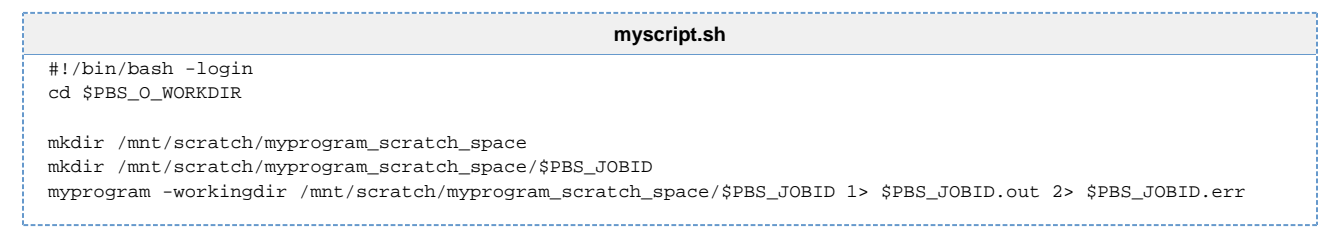

This will work by putting all of the jobs in subdirectories under the scratch space. However, now you have the problem of remembering which users go with which job id. A second solution uses the **USER** name to make user specific scratch spaces. For example:

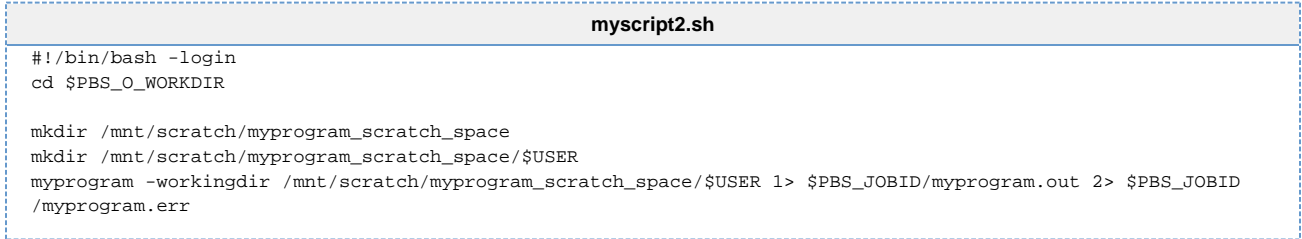

You could clean this code up even further by defining your own working variables. For example:

```
myscript3.sh
#!/bin/bash -login
cd $PBS_O_WORKDIR
SCRATCH=/mnt/scratch/myprogram_scratch_space
mkdir $SCRATCH
mkdir $SCRATCH/$USER
myprogram -workingdir $SCRATCH/$USER 1> $PBS_JOBID/myprogram.out 2> $PBS_JOBID/myprogram.err
```
This same technique can also be used if your code is taking advantage of /mnt/local disk space on the compute nodes.

## <span id="page-4-0"></span>**Example 4: Running the same code using different inputs.**

It is common for users to want to run copies of their jobs over different input files. Consider the example where you have the following inputfiles:

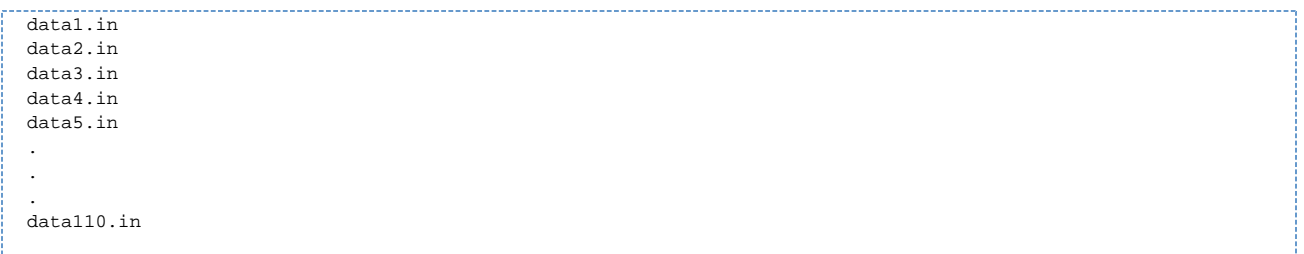

And you have a program that takes each of these inputs and generates an output file using the following command:

```
#!/bin/bash -login
cd $PBS_O_WORKDIR
myprogram < data1.in 1> data1.out 2> data1.err
```
Making a new copy of the script and then submitting each one for every input data file is time consuming. An alternative is to make a job array using the -t option in your submission script. The -t option allows many copies of the same script to be queued all at once. You can use the **PBS\_ARRAYID** to differenciate between the different jobs in the array.

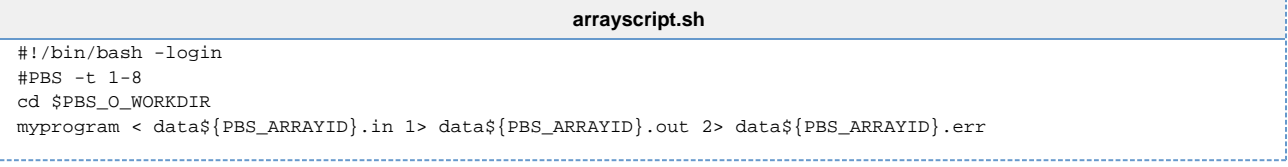

# <span id="page-4-1"></span>**Other variables**

the **env** command will list all of the environment variables currently set on your system. The following job script will who all of the variables available within a job (by selecting only those with PBS in the name):

#### **environment.sh**

```
#!/bin/bash -login
#PBS -l nodes=1:ppn=1,walltime=00:00:10
env | grep PBS
```
Submitting the above job script using qsub results in output similar to the following. Some of these variables may or may not be useful to you:

PBS\_VERSION=TORQUE-2.3.2 PBS\_JOBNAME=environment.sh PBS\_ENVIRONMENT=PBS\_BATCH PBS\_O\_WORKDIR=/mnt/home/colbrydi/Testing/NewTests PBS\_TASKNUM=1 PBS\_O\_HOME=/mnt/home/colbrydi PBS\_MOMPORT=15003 PBS\_O\_QUEUE=main PBS\_O\_LOGNAME=colbrydi PBS\_O\_LANG=en\_US.UTF-8 PBS\_JOBCOOKIE=EB20CE58D95293D4A3DD4EBE4D91C280 PBS\_NODENUM=0 PBS\_O\_SHELL=/bin/bash PBS SERVER=dev-intel07-00.i PBS\_JOBID=3335811.cmgr01 PBS\_O\_HOST=dev-intel07-00.i PBS\_VNODENUM=0 PBS\_OUEUE=main PBS\_O\_MAIL=/var/mail/colbrydi PBS\_NODEFILE=/var/spool/PBS/aux//3335811.cmgr01 PBS\_O\_PATH=/opt/hpc/svn/1.5.0/bin:/opt/torque/sbin:/opt/torque/bin:/opt/moab/sbin:/opt/moab/bin:/opt /totalview/bin:/opt/hpc/mpiexec/mpiexec-0.82p1/bin:/opt/h pc/mvapich/0.9.9-intel/bin:/opt/abaqus/Commands:/opt/hpc/Fluent.Inc/bin:/opt/matlab/bin:/opt/intel/fce/10. 0.025/bin:/opt/intel/cce/10.0.025/bin:/usr/local/bi n:/usr/bin:/usr/X11R6/bin:/bin:/usr/games:/opt/gnome/bin:/opt/kde3/bin:/usr/lib/mit/bin:/usr/lib/mit/sbin: /usr/local/ofed/bin:/usr/local/ofed/sbin:.:/opt/sca li/bin:/opt/scali/sbin:/usr/pbs/bin:/mnt/home/colbrydi/Internal/

More information about these variables can be found at [http://www.clusterresources.com/torquedocs21](http://www.clusterresources.com/torquedocs21/users/2.1jobsubmission.shtml) [/users/2.1jobsubmission.shtml](http://www.clusterresources.com/torquedocs21/users/2.1jobsubmission.shtml)